## Proctoring Student Journey *a guide for your next online exam*

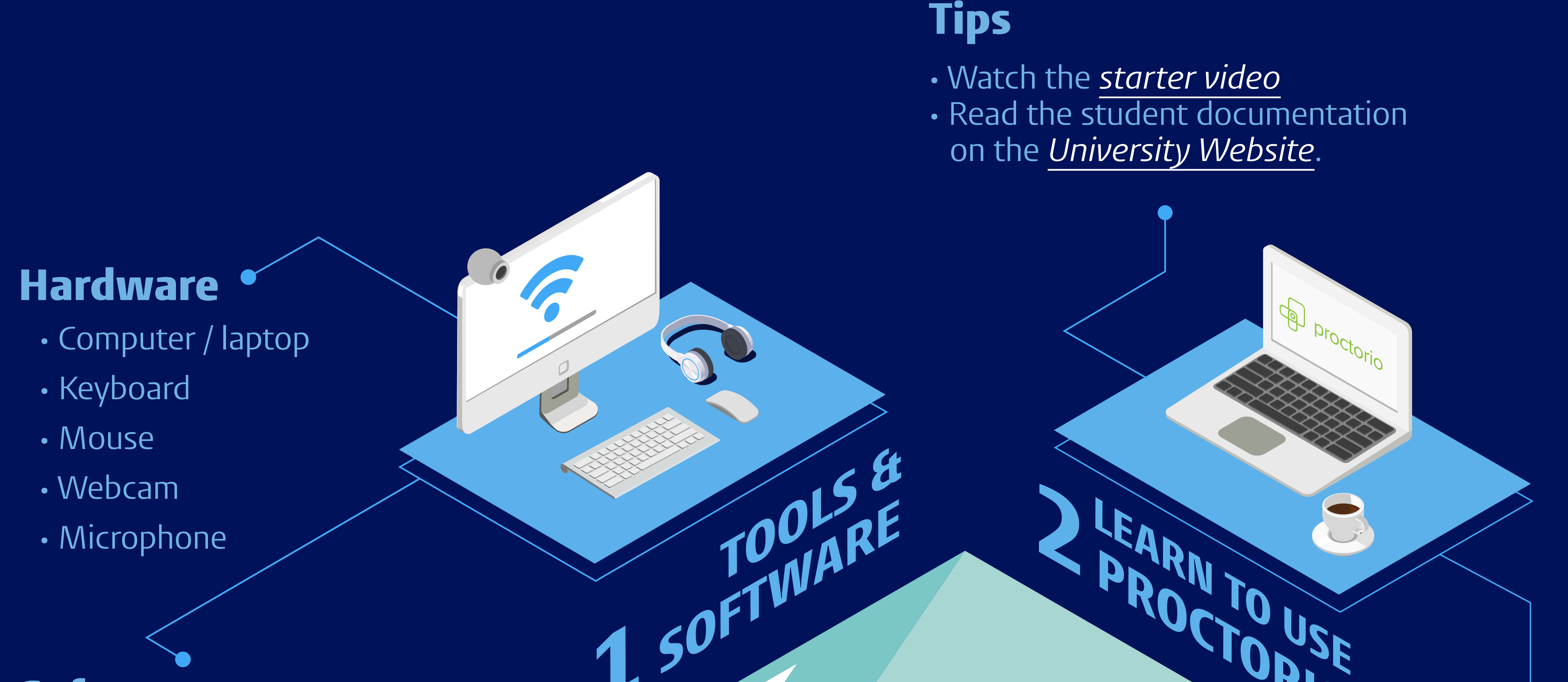

• Microphone

- Latest version of *[Chrome](https://www.google.com/chrome/)*
- Proper internet connection  *(At least 1MB upload speed.)*
- Install the *[Proctorio plug-in](https://chrome.google.com/webstore/detail/proctorio/fpmapakogndmenjcfoajifaaonnkpkei)*

## Software

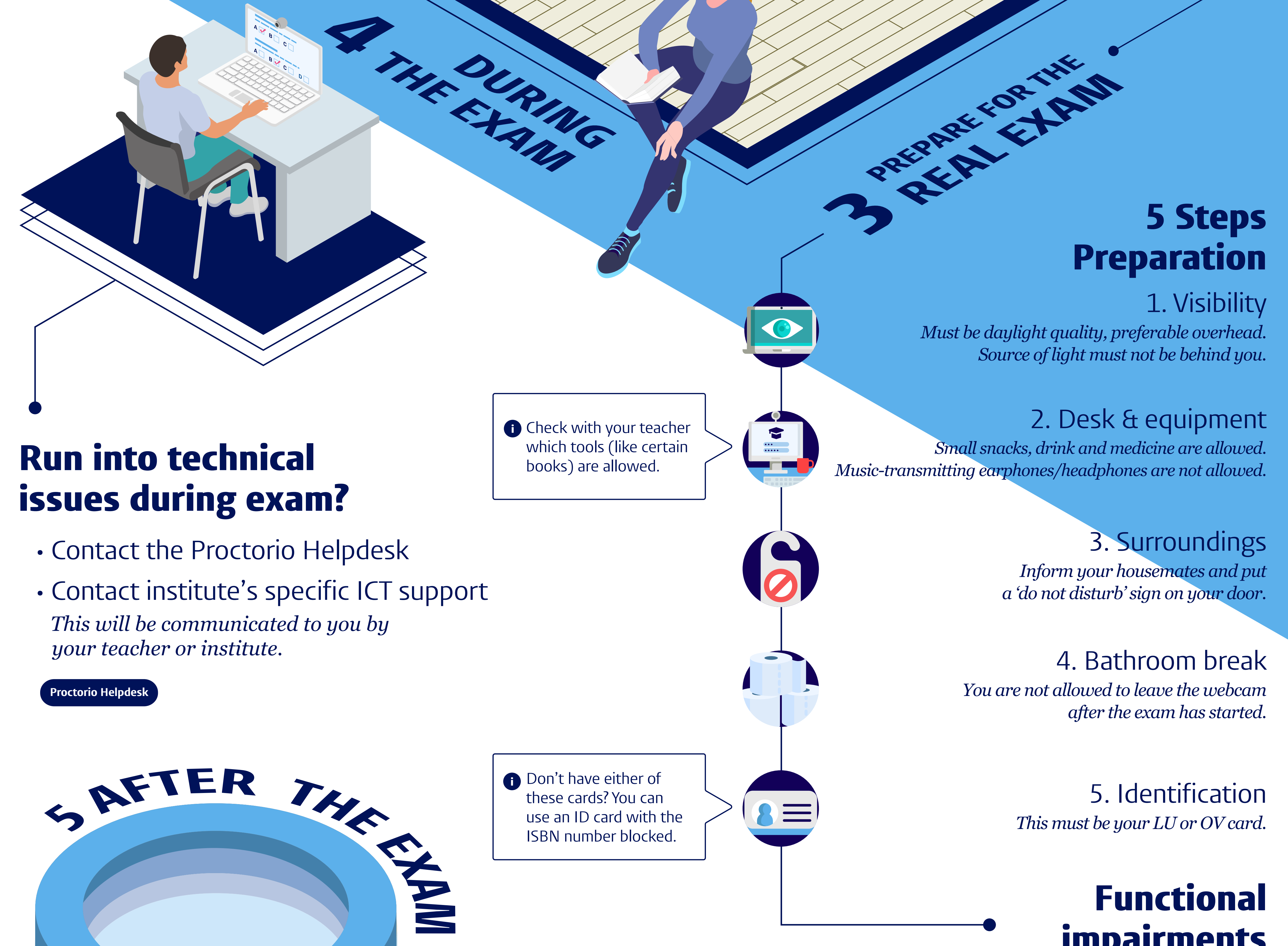

## Functional impairments

• Proctorio can provide larger font & extra time *Larger font can be adjusted on the platform. Extra time needs to be granted ahead of time. Check with your coordinator of studies ahead of time.*

• Other facilities must be arranged by the student, read more from Fenestra Disability Centre.

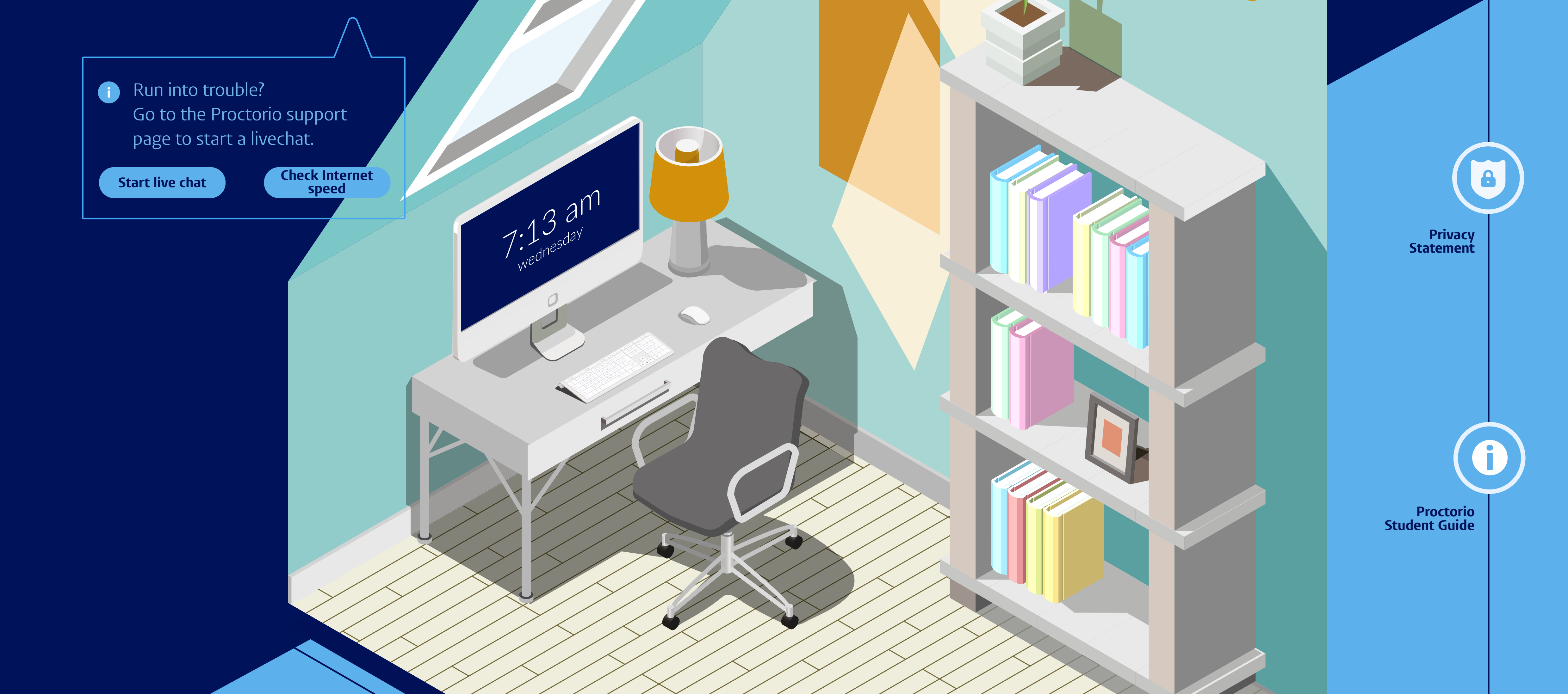

ISBN number blocked.

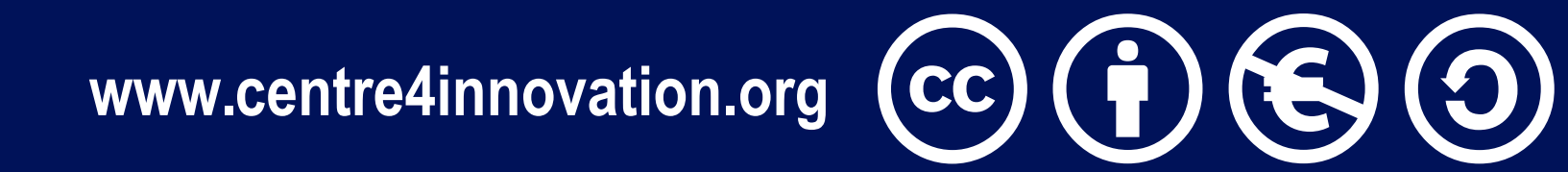

• If no suspicious behaviour occurs

 *Your data is deleted 2 weeks after the* 

*objection period (8-10 weeks).*

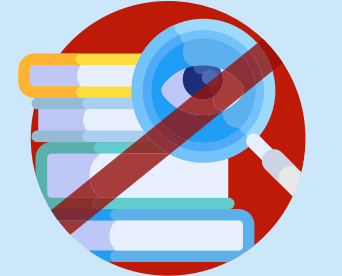

**[Fenestra Disability Centre](https://www.student.universiteitleiden.nl/en/study--studying/exceptional-circumstances/studying-with-a-disability/studying-with-a-disability)**

## • If fraud is suspected

 *It will be taken to the board of examiners and your data may be retained for longer.*

(attempted) use of unauthorised

sources & resources

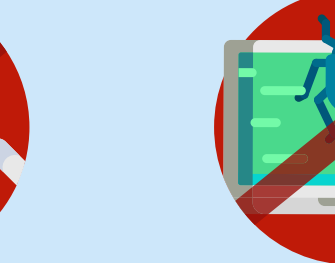

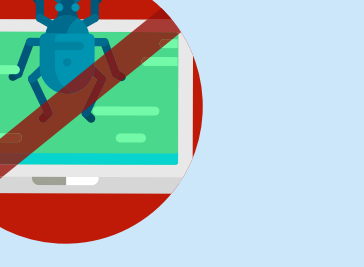

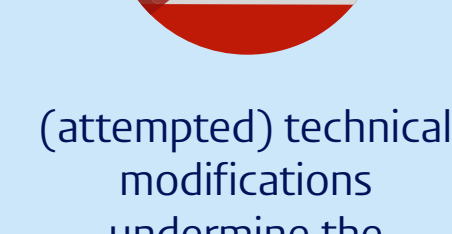

undermine the proctoring system

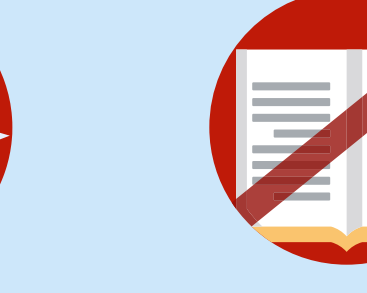

Use of someone

else's ID

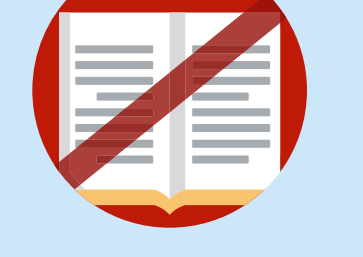

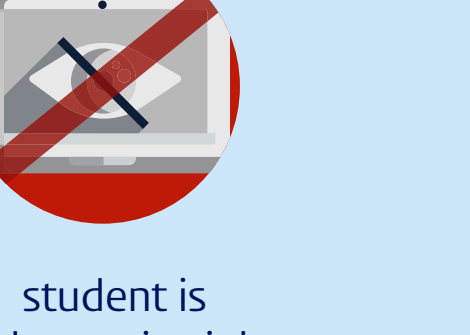

(attempted) use of cheat sheets no longer in sight of the webcam

**Student FAQ**

**FAQ** 

Success!

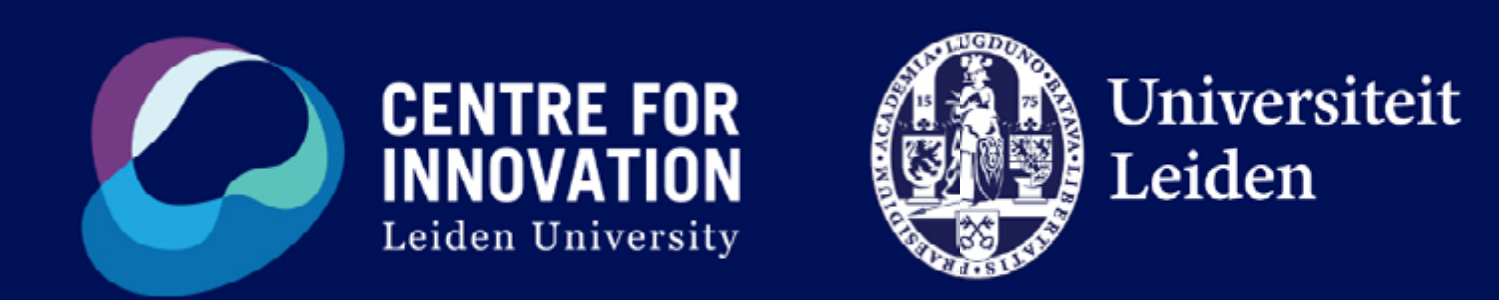